## **Order Management of Pathology/Cytology Orders – HHCC**

NOTE: this step is in addition to filling out the paper requisition form for the specimens. From the orders screen type "pathology or cytology" from the search bar: NOTE do NOT choose the orders with "[PTH]" – those are for *LAB only*

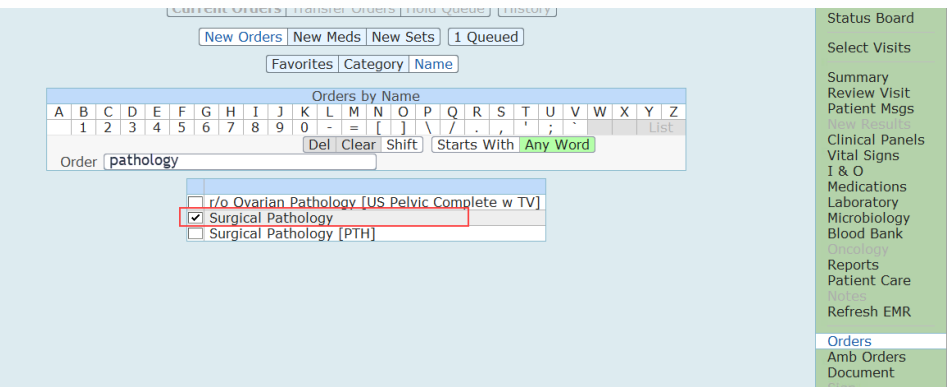

## **Pathology:**

Choose which priority (ie Urgent is the default) and continue to fill out the appropriate pathology details

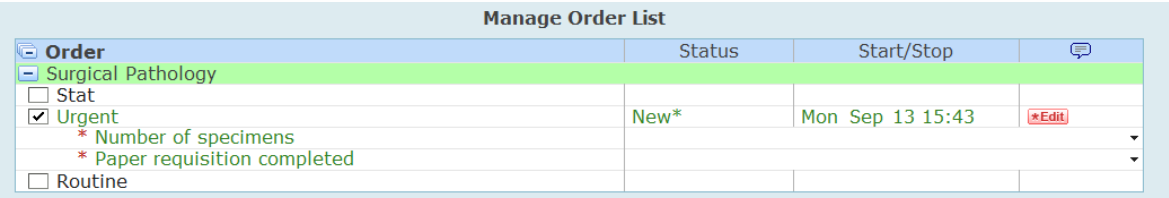

## **Cytology:**

From the orders screen type "pathology or cytology" from the search bar: NOTE do NOT choose the orders with "[PTH]" – those are for *LAB only*

Choose which priority (ie Urgent) followed by clicking the red "Edit" button to fill out the appropriate pathology details.

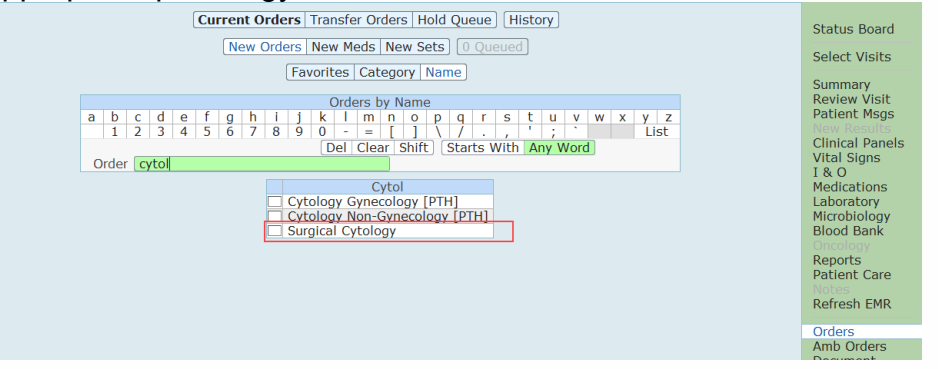

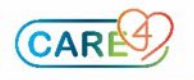

## Fill out the appropriate specimen information

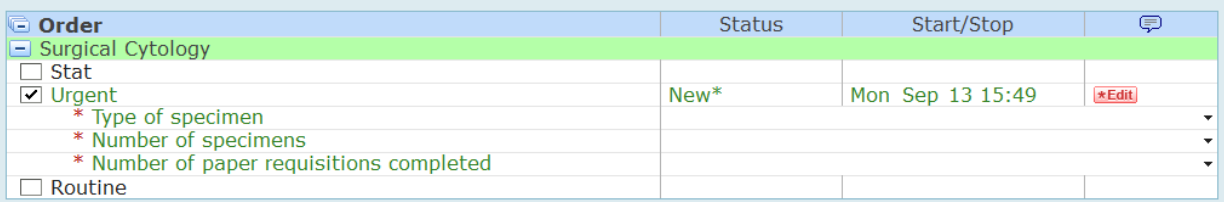

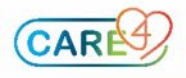

I